## **Adverse Credit PLUS Denial: When The Decision is Overturned, PLUS Counseling Required, What to Do?**

Steps: 1.) Go to studentloans.gov 2.) Sign in! 3.) On the left under Counseling, click on Complete Counseling 4.) Choose PLUS Counseling

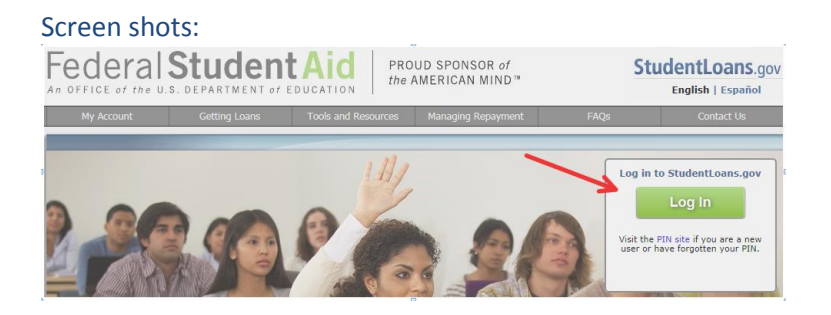

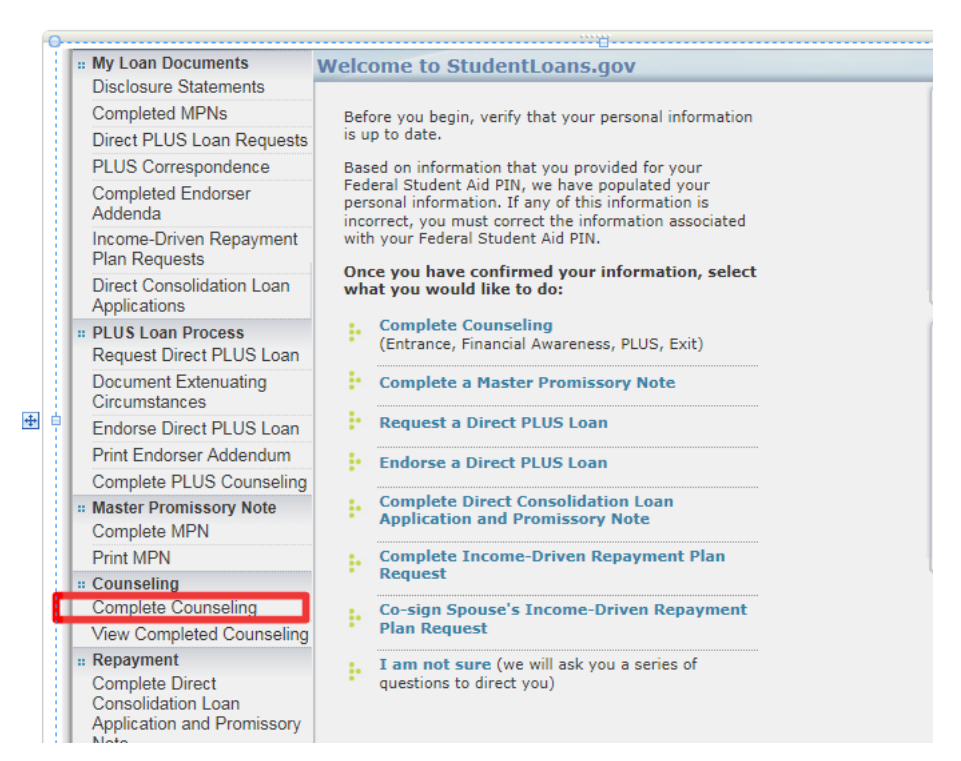

## **Disclosure Statements** Completed MPNs

**Complete Counseling** 

:: My Loan Documents

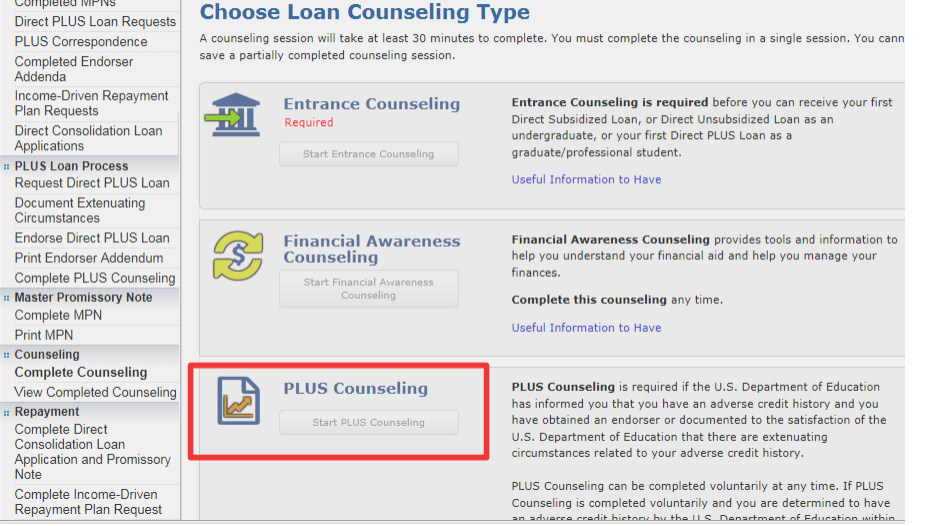